## **Milestone Xprotect Matrix 2.0 Addition**

Milestone Xprotect Matrix 2.0 offers additional features to those described in the manual.

## **Xprotect Matrix Configuration**

In the Camera Layout section, select if you want the Matrix Monitor to run in single  $(1x1)$  or quad  $(2x2)$  layout mode.

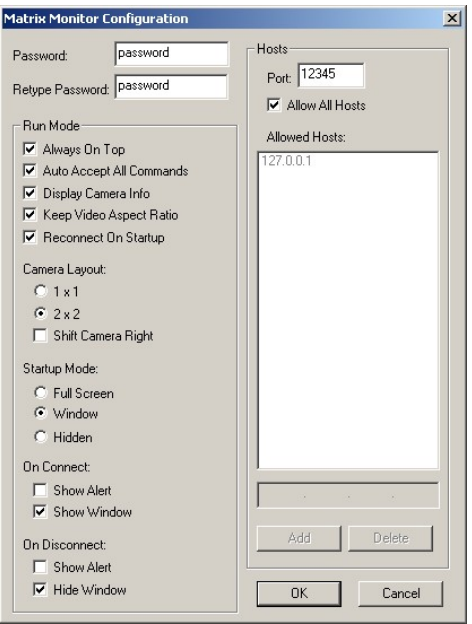

- In 2x2 mode the images are inserted in top-left to bottom-right ٠ order according to the First-In-First-Out (FIFO) principle. When a camera is triggered it will replace the next camera in line.
- If the *Shift Camera Right* option is selected, the moved (shifted) one position forward. ٠ triggered camera is always inserted in the topleft position, while the existing cameras are

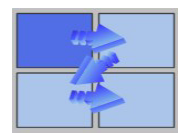

## **Xprotect Business 3.1c Configuration**

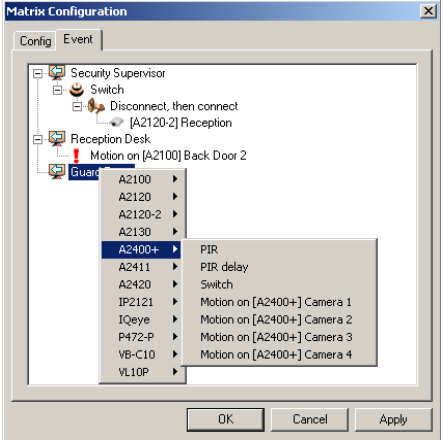

If you are using Xprotect Business 3.1c or higher, you can automatically trigger the Matrix Monitors on event or motion in addition to the operator triggered ways described in the manual.

The automatic triggering is set up in the *Event* tab in the Matrix setup dialog in the Xprotect Business Administrator. Motion events, and events set up in Xprotect Business, are available in this dialog.

Right click on a Matrix monitor to get a list of devices, then select the event (motion or external event) that should trigger the Matrix Monitor. It is possible to add multiple events per Monitor.

A **!** will appear if additional configuration is required.

Example:

- A **!** appears if the option "Motion on [camera] …." is chosen for a Matrix Monitor.
- $\bullet$  Right click on the line with the exclamation mark to get further configuration options: Delete, Connect, Disconnect - then connect, or Disconnect.
- ◆ If the *Disconnect then connect* option is chosen, this entry must be further configured by right clicking on the line showing the **!** mark.